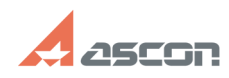

**FAQ Article Print**

## **Как зафиксировать выполняемые[..] Саморовать самость выполняемые** [..]

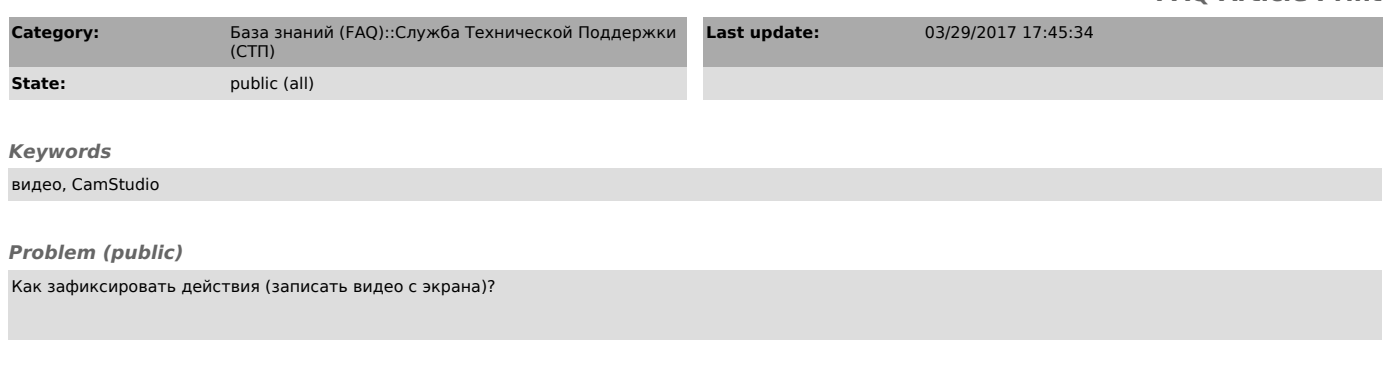

## *Solution (public)*

Для этого можно воспользоваться программой [1]CamStudio.<br>Выполните настройку CamStudio для записи всего экрана: Region / Full Screen<br>(если необходимо захватить часть экрана - Region / Region):

Не используйте кодеки! Используйте стандартную настройку: Options / Video Options - "Microsoft Video 1":

Возможна настройка горячих клавиш (например как на рис. ниже <Ctrl+F8> начало записи, <Ctrl+F9> - конец записи и сохранение ролика):

Для записи нажмите кнопку Record или комбинацию клавиш, которую Вы настроили в "Option / Keyboard Shortcuts" (например <Ctrl+F8>):

Выполните действия приводящие к ошибке. Для завершения записи нажмите кнопку Stop или комбинацию клавиш (например <Ctrl+F9>):

## или

Укажите куда необходимо сохранить файл:

Созданный файл может иметь большой размер (сотни мегабайт). Перед пересылкой полученного файла пожалуйста воспользуйтесь архиватором, например бесплатным [2]7-Zip. При создании архива задайте уровень сжатия: "Ультра" (самый максимальный):

После архивации (7z с указанной настройкой) размер файл будет составлять несколько Мб. Если не задать самый максимальный уровень сжатия, то и архивный файл будет большим.

[3]http://camstudio.org/blog/

[1] http://camstudio.org/ [2] http://7-zip.org.ua/ru/ [3] http://camstudio.org/blog/